How To Subscribe to the email lists:

- AustinTrials

- AustinTrialsAnnounce

We are using Google Groups- it's free.

You will need to create a Google account if you do not already have one - it's also free.

Step 1: Copy and paste this link into a browser window: groups.google.com

Step 2: Sign In or Create a Google account if you do not have one

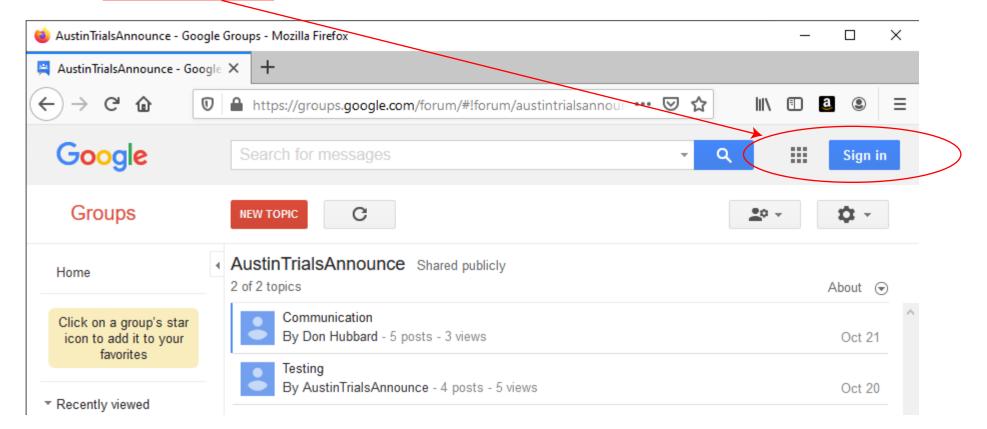

Step 3: Sign In or Create a Google account if you do not have one

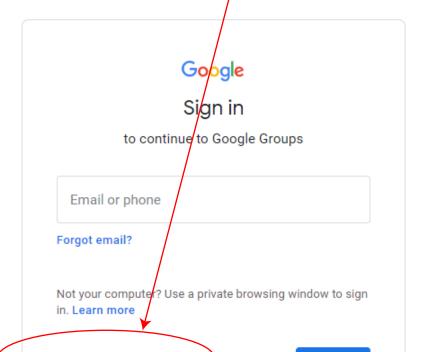

|                                                  | Google                                  |
|--------------------------------------------------|-----------------------------------------|
|                                                  | Sign in                                 |
| to c                                             | ontinue to Google Groups                |
| Email or pho                                     | ne                                      |
| Forgot email?                                    |                                         |
| Forgot email?                                    |                                         |
| Not your comput<br>in. L <mark>earn mor</mark> e | er? Use a private browsing window to si |

Google

Create your Google Account

to continue to Google Groups

| First name                                                                     | Last name |      |        |  |  |  |  |
|--------------------------------------------------------------------------------|-----------|------|--------|--|--|--|--|
| Username 22                                                                    |           | @gma | il.com |  |  |  |  |
| You can use letters, numbers & periods<br>Use my current email address instead |           |      |        |  |  |  |  |
| Password                                                                       | Confirm   |      | Ì      |  |  |  |  |

| ( | Create account            | Next         |       | Create account               | Next             | Use 8 or more characters with a mix of letters, number symbols | ers & |
|---|---------------------------|--------------|-------|------------------------------|------------------|----------------------------------------------------------------|-------|
|   |                           |              |       | For myself                   |                  | 5,11013                                                        |       |
|   |                           |              |       | To manage my business        |                  | Sign in instead                                                | Ne    |
|   | English (United States) 👻 | Help Privacy | Terms | English (united states) 👻 He | lp Privacy Terms |                                                                |       |

Step 4: Search for our email lists - IMPORTANT! Search All Groups for AustinTrials & AustinTrialsAnnounce

| <b>M</b>     | ly groups       | ×           | +                                 |    |   |    |   | -          |     | × |
|--------------|-----------------|-------------|-----------------------------------|----|---|----|---|------------|-----|---|
| $\leftarrow$ | $\rightarrow$ D | A https://g | oups.google.com/my-groups         |    | 荈 | ∱≡ | Ē | Not syncin | g 🙎 |   |
| =            | 📇 Grou          | ups         | Q All groups and mes AustinTrials |    | × | )  | ÷ | :          | *** | M |
| +            | Create group    | p           | My groups 0 groups                |    |   |    |   |            |     |   |
| 뾾            | My groups       |             |                                   |    |   |    |   |            |     |   |
| ()           | Recent group    | os          |                                   |    |   |    |   |            |     |   |
| *            | Favorite grou   | ips         |                                   |    |   |    |   |            |     |   |
| ☆            | Starred conve   | ersations   |                                   | 01 |   |    |   |            |     |   |

## Step 5: Ask to Join Group

|              | donhubbub@yahoo.com - Yaho 🗙 🚆       | AustinTrialsAnnounce - Google 🤄 🗙 🕂                                                   | - 🗆 X           |
|--------------|--------------------------------------|---------------------------------------------------------------------------------------|-----------------|
| $\leftarrow$ | ightarrow $ ightarrow$ https://group | s.google.com/g/austintrialsannounce?pli=1 ☆ ≰ 🖻                                       | Not syncing 👤 … |
| =            | E Groups                             | Q Conversations - Search conversations within                                         | : :: d          |
| +            | New conversation                     | AustinTrialsAnnounce Ask to join group                                                | 1-1 of 1 < >    |
| 22           | My groups                            | C :                                                                                   |                 |
| 0            | Recent groups                        | Austin, don.h 4 Testing — I added each of us manually as owners &/or members (with di | 9:12 AM 分       |
| *            | Favorite groups                      |                                                                                       |                 |

Step 6: If your want your request to be approved... tell us why you should be part of this group!

| Ask          | to join AustinTrialsAnnounce        |  |
|--------------|-------------------------------------|--|
| d            | — Display name                      |  |
| $\checkmark$ | Link to my Google account profile ④ |  |
|              | SUBSCRIPTION                        |  |

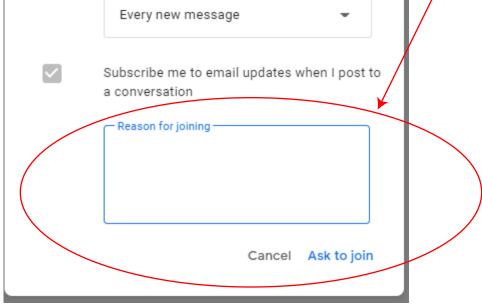

That's it! An admin should respond to your request to join within a reasonable period of time...